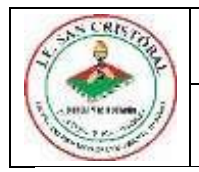

### **INSTITUCIÓN EDUCATIVA SAN CRISTÓBAL**

*"Liderando Procesos de Crecimiento Humano"*

### **TALLER DE TECNOLOGÍA**

DOCENTE: Beatriz Elena Herrera Legarda

## **TALLER DE APLICACIÓN DE FORMATO EN WORD**

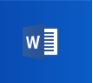

- **Word 2013 1.** Inicie Word
- **2.** Cree un Nuevo documento con el nombre de **LA GENTE QUE ME GUSTA** y guárdelo en una carpeta creada en la unidad D con su nombre.
- **3.** Digite sin preocuparse por el tamaño, fuente, color, ni alineación, el siguiente texto.

### **LA GENTE QUE ME GUSTA**

Primero que todo me gusta la gente que vibre, que no hay que empujarla, que no hay que decirle que haga las cosas si no que sabe lo que tiene que hacer y lo hace en menos tiempo de lo esperado.

Me gusta la gente responsable que considera las posibilidades y derivaciones de sus actuaciones y no deja soluciones al azar.

Me gusta la gente estricta con su gente y con sigo misma, pero que no pierde de vista que somos humanos y que nos podemos equivocar.

Me gusta la gente sin barreras, gente que crea un ambiente agradable y que quiere a su trabajo por mas obstáculos que en el encuentre

Me gusta la gente que piensa que el trabajo en equipo produce mas que los caóticos esfuerzos individuales.

Me gusta la gente sincera y franca, capaz de oponerse con argumentos razonados a las decisiones de su jefe.

Me gusta la gente de criterio y la que, al aceptar sus errores, se esfuerza genuinamente a no volver a cometerlos.

Me gusta la gente capas de criticarme constructivamente y de frente: A eso los llamo mis amigos.

Me gusta la gente honesta fiel y persistente que no desfallece cuando de alcanzar objetivos e ideales se trata

Me gusta la gente positiva, de criterio amplio y dispuesta a nuevos desafíos. Con gente como esta, me comprometo a lo que sea, así no reciba ninguna retribución económica, ya que con haber tenido esa gente a mi lado me doy por retribuido.

# **4. CONFIGURACION Y FORMATO DE PÁGINA.**

Vamos a aplicarle propiedades a la página: en el menú de Diseño de Página

- **Márgenes:** Vamos establecer 3 cm de margen a cada lado.
- **Tamaño del página:** Ubíquese en la opción tamaño y Póngale como tamaño la opción carta
- Seleccione el título. Vamos a ponerle al título, las propiedades de: N**egrilla, Color rojo, TAMAÑO 14 Y FUENTE Algerian**
- Seleccione todo el texto y aplíquele las propiedades de **Justificar.** Tamaño **14** Fuente **Arial Narrow** Color **Azul**
- Vamos a aplicarle un **interlineado,** Seleccione todo el texto haga clic en opción del menú, **Inicio - Párrafo (el cuadrito encerrado con un circulo) e**n la opción Sangría y espacio- , en la parte donde dice **Interlineado**, haga clic en la flecha que se indica Y escoja la opción 1,5 líneas.